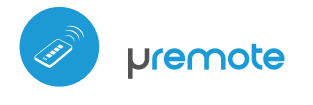

TΩP

ש) controllo con tecnologia μWiFi **COD. 8P5092rev. 09\_20**

#### DISPOSITIVI DI CONTROLLO CON TELECOMANDO

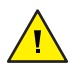

**Il prodotto contiene batterie, che non possono essere**  smaltite con i rifiuti domestici.

**Evitare danni meccanici. Le batterie possono esplodere o provocare ustioni se danneggiate (ad esempio, schiacciate) o esposte al fuoco o alle alte temperature.**

**Non rimuovere l'involucro del dispositivo. La rimozione dell'involucro provoca danni permanenti al prodotto e annulla la garanzia.**

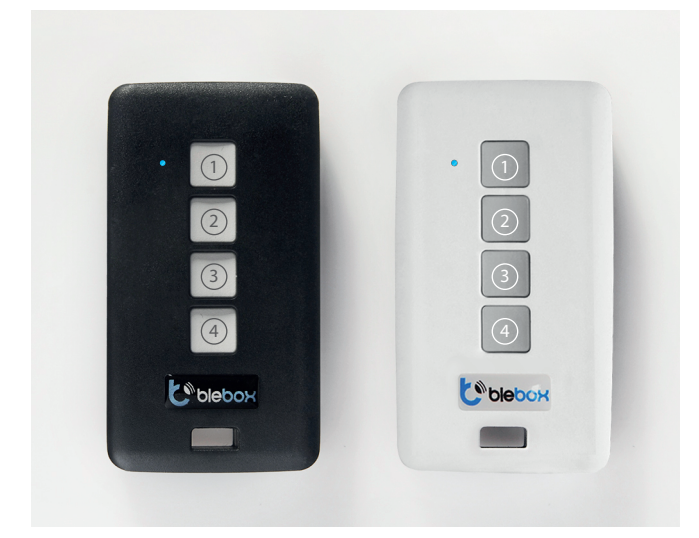

# **1 INFORMAZIONI GENERALI**

- μRemote ha un diodo LED multicolore. La versione PRO ha anche la funzione di vibrazione. È alimentato da una batteria al litio integrata, caricata tramite un connettore micro-USB, con un caricabatterie standard da 5 V o un connettore USB. L'inizio del caricamento della batteria è contrassegnato da un colore viola. Quando la batteria è completamente carica, il LED si spegne. La funzione di controllo remoto è disponibile sui dispositivi della serie wBox, con una versione software superiore a 0.500
- Il telecomando comunica direttamente con i controller di wBox; il router non  $\blacksquare$ è richiesto. La comunicazione del telecomando è bidirezionale, l'utente riceve informazioni di feedback sull'esecuzione del comando dal controller usando il segnale del LED (nella versione PRO anche usando la vibrazione). Il LED rosso indica che si è verificato un errore.

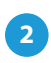

# **2 SELEZIONE DEL GRUPPO**

Esistono attualmente quattro gruppi (canali) a cui è possibile assegnare un dispositivo. Ogni gruppo è definito da un colore diverso. Gruppo 1 (canale 1) blu. Gruppo 2 (canale 2) - rosa. Gruppo 3 (canale 3) - verde. Gruppo 4 (canale 4) - bianco. La selezione del gruppo viene effettuata premendo brevemente il pulsante,  $\left( \widehat{4}\right)$ , che cambia i colori della segnalazione LED, indicando la selezione del gruppo.

# **MANUALE ISTRUZIONI**

#### **3 ABBINAMENTO**

**L'abbinamento è la procedura che crea una connessione sicura tra il telecomando ed un dispositivo wBox.**

- È necessario preparare il dispositivo da associare al telecomando, collegandosi al telefono con l'applicazione wBox e andando al menu delle impostazioni e quindi:
	- a) selezionare un determinato gruppo facendolo scorrere premendo brevemente il pulsante 4

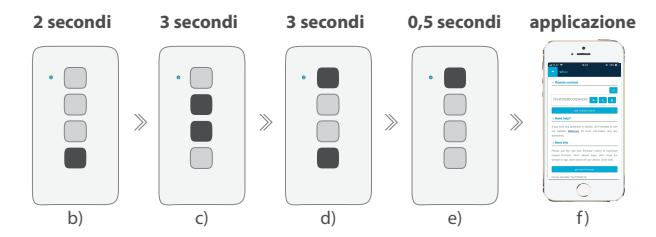

- b) tenere premuto per circa 2 secondi pulsante  $(4)$  il LED inizierà a lampeggiare
- c) tenere premuti (insieme) per circa 3 secondi i pulsanti centrali del telecomando:  $(2)$  e  $(3)$  - il LED lampeggerà più velocemente
- d) tenere premuti (insieme) per circa 3 secondi i pulsanti sul telecomando: (4) e (1) - il LED lampeggerà ancora più velocemente
- e) Premere brevemente il pulsante (1) sul telecomando per accedere alla modalità abbinamento: il LED si illuminerà in modo permanente
- f) Entro un massimo di 20 secondi, nel menu di configurazione del dispositivo premere il pulsante "Aggiungi controllo remoto". L'accoppiamento corretto sarà confermato dal messaggio corretto e nella versione PRO con una vibrazione del telecomando.

Un errore nella procedura sopra descritta verrà segnalato da un LED rosso lampeggiante. In questo caso, è necessario ripetere la procedura dall'inizio.

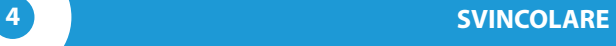

#### **Lo svincolare è una procedura intesa a rimuovere l'abbinamento tra il telecomando ed un dispositivo wBox.**

Il telecomando può essere diassociato dal controller in due modi, a seconda della situazione:

**Metodo 1:** rimuovere il telecomando dall'elenco di "controllo remoto" sul dispositivo.

Questo è il metodo standard nel caso in cui abbiamo accesso al dispositivo ma non vogliamo più controllarlo con il telecomando. Nelle impostazioni del dispositivo, nella sezione "controlli remoti", rimuovere il telecomando specifico dall'elenco. Il dispositivo non risponderà più ai comandi del telecomando da ora in poi, mentre il telecomando al primo tentativo di controllo rimuoverà automaticamente l'associazione con il dispositivo e segnalerà l'errore con un LED rosso lampeggiante e inoltre acceso la versione Pro con vibrazione.

**Metodo 2:** rimuovere l'associazione del dispositivo sul telecomando. Questo metodo è consigliato quando non abbiamo accesso al controller e vogliamo cancellare la memoria dell'intero canale. Seguire la procedura di abbinamento secondo i punti a) - d). Tuttavia, al punto e), invece

di premere il pulsante  $(1)$ , è necessario tenere premuto il pulsante  $\alpha$ . Il telecomando si disconnette immediatamente da tutti i dispositivi di questo gruppo e non può più controllarli. Va notato che nella congurazione del controller, nella sezione "Controlli remoti", il dato pilota sarà ancora visibile nell'elenco dei dispositivi.

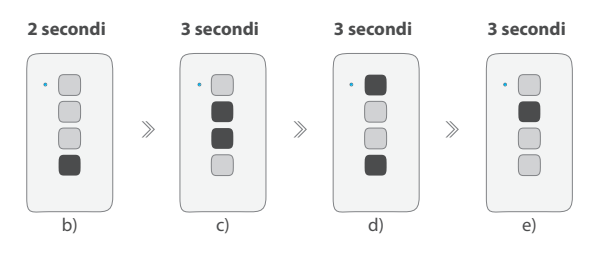

# **5 MODIFICARE LE FUNZIONI DI DEFAULT**

È possibile modificare le azioni predefinite del dispositivo wBox dopo aver premuto un determinato pulsante sul telecomando. Connettersi al controller specificato con l'applicazione wBox e vai al suo menu di configurazione. Nella sezione "Controlli Remoti", accanto al telecomando dato, fai clic sull'icona della chiave, apparirà una finestra pop-up in cui, per un dato gruppo di azioni, è possibile cambiare il tipo di azione per il pulsante selezionato  $(1)$ - $(3)$ . Il comportamento del pulsante  $\overline{(4)}$  non può essere modificato.

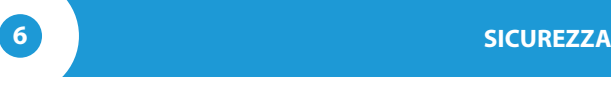

**Comunicazione ultra sicura**

Pilot uRemote utilizza tecnologie crittografiche utilizzate nel settore bancario,  $\blacksquare$ tra cui la negoziazione di chiavi bidirezionali, la comunicazione di conferma e la crittografia mediante curve ellittiche.

## **ULTERIORI INFORMAZIONI**

#### **AGGIORNAMENTO SOFTWARE**

Per aggiornare il controllo remoto bisogna prima creare l'abbinamento con il dispositivo. Quindi connettersi al dispositivo con il telefono tramite l'app wBox e vai al suo menu delle impostazioni.

Se viene rilasciata una nuova versione del software, l'icona di aggiornamento apparirà in "Controlli remoti" nella sezione del telecomando. Facendo clic sull'icona si aprirà un messaggio appropriato con il messaggio sulla possibilità di aggiornare il software sul telecomando. Quindi è necessario entro un massimo di 30 secondi, entrare nella modalità aggiornamento seguendo la procedura di abbinamento secondo i punti a) - d). Tuttavia, al punto e), invece di premere il pulsante,  $(1)$ , è necessario premere il pulsante  $(3)$  a lungo (circa 2 secondi). Il telecomando lampeggerà il LED nel colore del gruppo corrente e rimarrà acceso durante l'aggiornamento (circa 3 minuti).

Dopo aver completato correttamente l'aggiornamento, il diodo si spegnerà immediatamente. Se le spie LED lampeggiano in rosso; Si è verificato un errore, ripetere l'intera procedura.

## **FUNZIONE DI DEFAULT DEL PULSANTE A SECONDA DEL TIPO DI DISPOSITIVO**

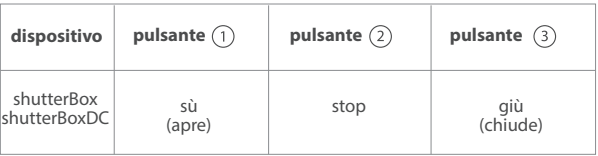

## **DATI TECNICI**

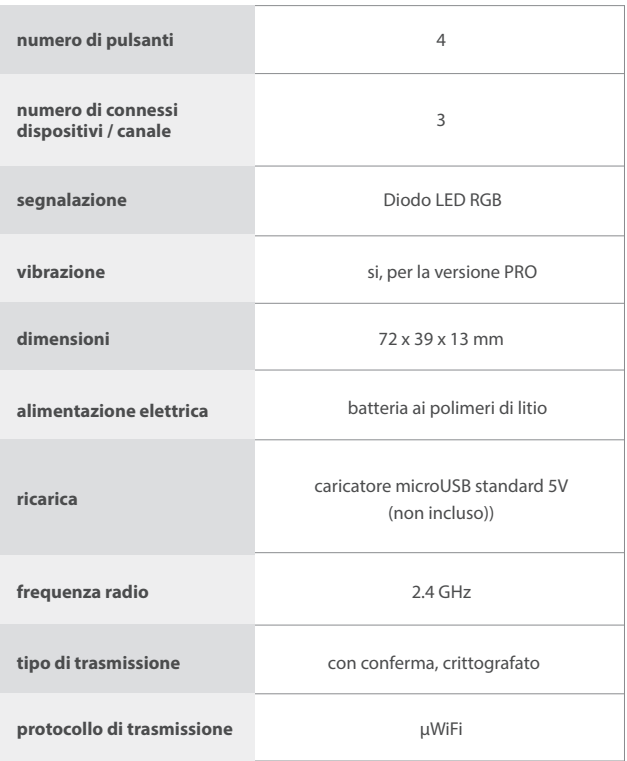

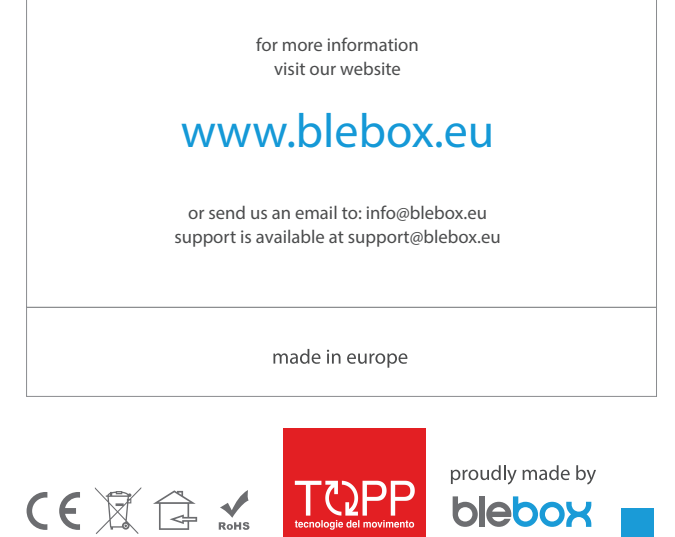

blebox

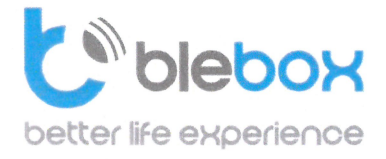

We declare under sole responsibility that the following products: Name: BleBox control devices

#### **Models:**

- LightBox LED controller for lighting appliances;
- wLightBox LED controller for lighting appliances; i.
- wLightBoxS single channel LED controller for lighting appliances;
- dimmerBox dimmer controller for lighting appliances;  $\alpha$
- ampBox LED amplifier:
- proximityDimmer LED dimmer with proximity control;
- twilightSwitch LED twilight switch;
- reflectiveSwitch optical LED switch;
- gateBox gate controller;
- shutterBox roller shutter controller;
- shutterBox DC low voltage roller shutter controller;
- switchBoxD double electric appliance controller:
- switchBox electric appliance controller;
- switchbox DC low voltage electric appliance controller;
- parkingSensor ultrasonic light controller;
- uRemote uWiFi remote control;
- inBox universal input module;
- airSensor air quality sensor;
- tempSensor temperature sensor;
- squareLight RGBW Master 85mm, rectLight 60x40mm, squareLight RGBW Master 140mm;
- $\alpha$ rollerGate - roller gate smart control panel;
- saunaBox sauna control panel;
- $\alpha$ **RwBox**  $-$  rain and wind sensor;

### **Complies to requirements of the following directives:**

- Low voltage Directive (LVD) 2014/35/EU
- ä. Electromagnetic compatibility Directive (EMC) 2014/30/EU
- RoHS II 2011/65/EU
- **RED 2014/53/EU**
- **WEEE 2012/19/EU**  $\alpha$

#### The following standards have been applied:

- IEC 60335-1: 2010
- EN 62368-1: 2014
- EN 61000-6-2: 2005
- EN 61000-6-3: 2007

The products carry following marking:

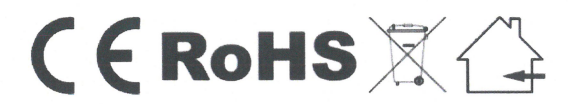

I, the undersigned, hereby declare that the equipment specified above conforms to the listed directives and standards.

MSc., Eng. Patryk Arlamowski, CEO

#### Blebox Sp. zo.o.

ul. Kunickiego 63, 54-616 Wrocław KRS: 0000594214 NIP: 8943071265

Kapitał zakładowy: 250.000,00 zł (w całości opłacony)

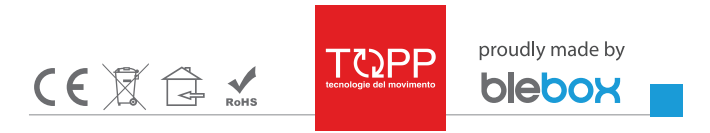